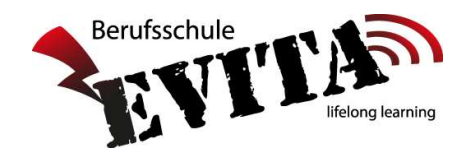

## Anleitung zum Erst-Einstieg in Untis Mobile

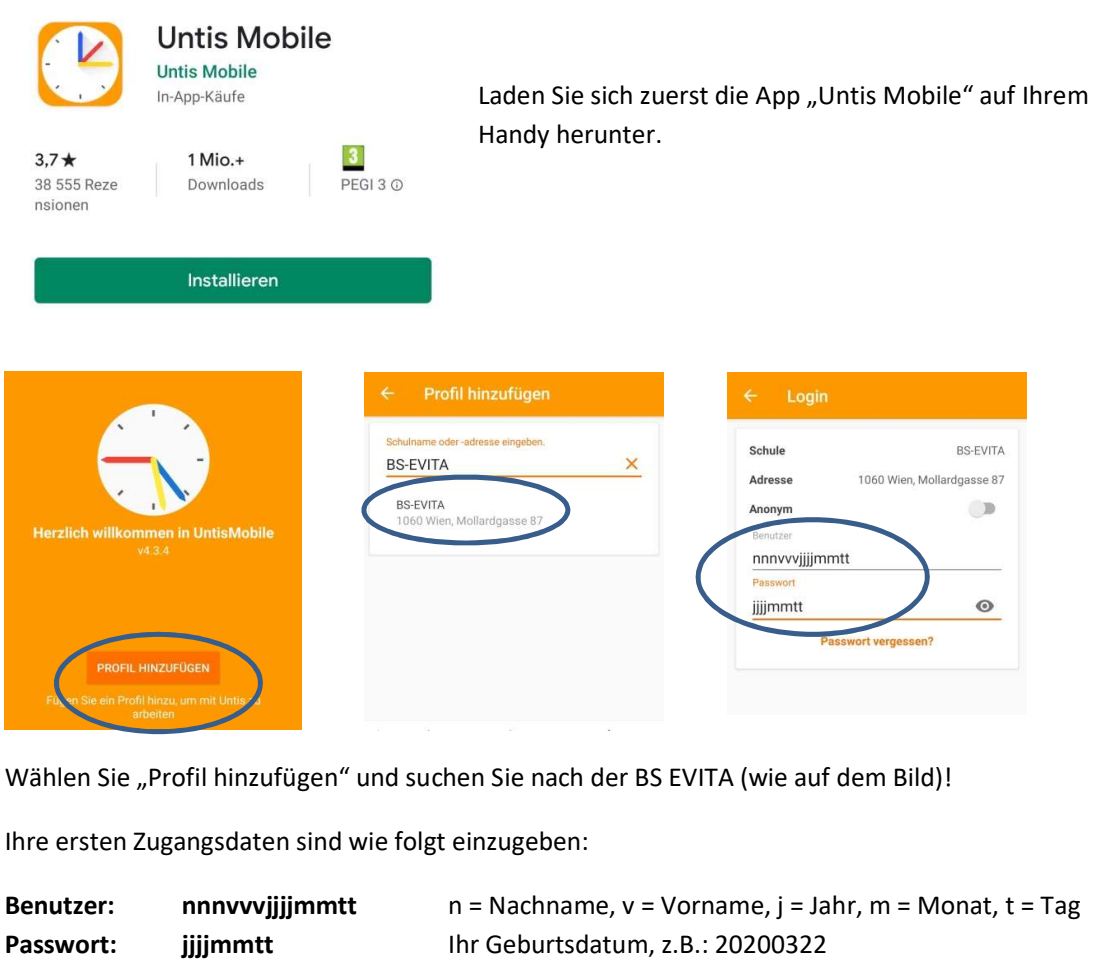

Die ersten 3 Buchstaben Ihres Nachnamens, die ersten 3 Buchstaben Ihres Vornamens, Ihr Geburtsdatum.

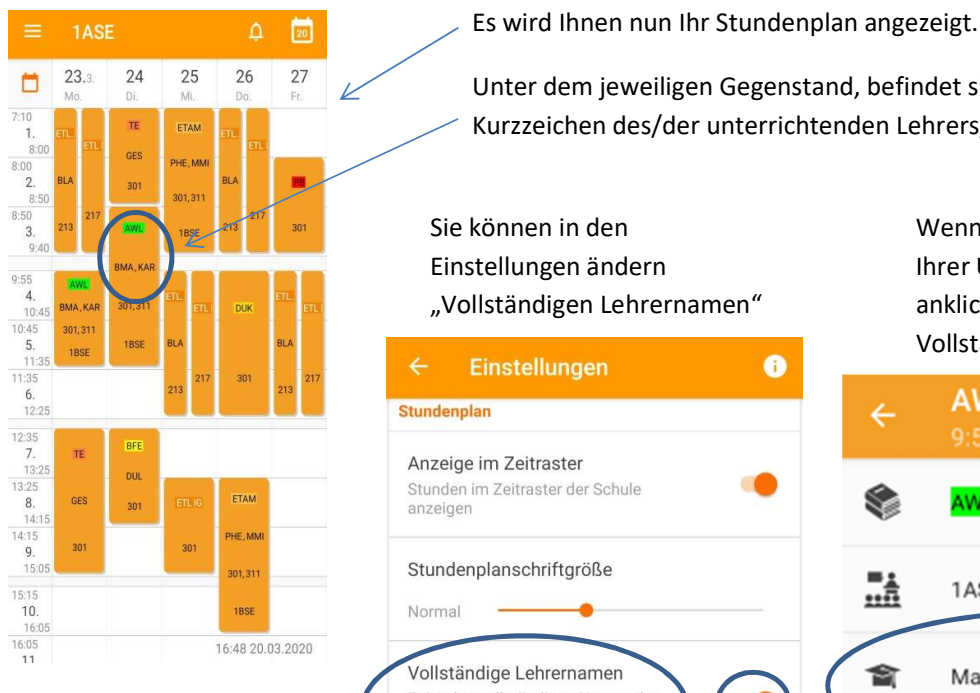

Stand: 2020-03-22

 $\frac{1}{23.3}$   $\frac{23.3}{10.1}$   $\frac{25}{10.1}$   $\frac{25}{10.1}$   $\frac{26}{10.1}$   $\frac{27}{10.1}$   $\frac{28.3}{10.1}$   $\frac{29.3}{10.1}$   $\frac{25}{10.1}$   $\frac{26}{10.1}$   $\frac{27}{10.1}$   $\frac{28.3}{10.1}$   $\frac{29.3}{10.1}$   $\frac{25}{10.1}$   $\frac{26}{10.1}$   $\$  $\frac{1}{\pi}$   $\frac{1}{\pi}$ 

> Sie können in den Wenn Sie dann einen Einstellungen ändern **Ihrer Unterrichtsfächer** "Vollständigen Lehrernamen" anklicken, sehen Sie den

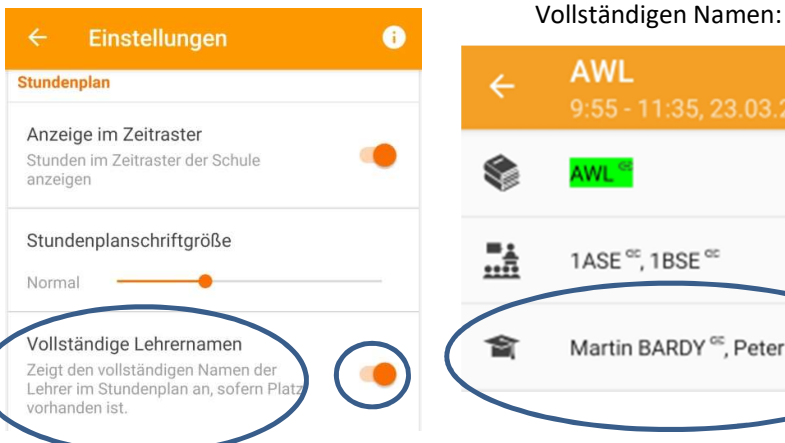

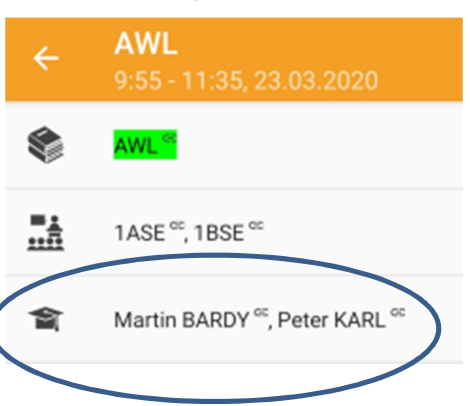